# **IDF-Autoware: Integrated Development Framework for ROS-Based Self-Driving Systems Using MATLAB/Simulink**

## **Shota Tokunaga**

Graduate School of Engineering Science, Osaka University, Osaka, Japan

### **Yuki Horita**

Hitachi, Ltd., Yokohama, Japan

### **Yasuhiro Oda** Hitachi Automotive Systems, Ltd., Hitachinaka, Japan

## **Takuya Azumi**

Graduate School of Science and Engineering, Saitama University, Saitama, Japan

### **Abstract**

This paper proposes an integrated development framework that enables co-simulation and operation of a Robot Operating System (ROS)-based self-driving system using MATLAB/Simulink (IDF-Autoware). The management of self-driving systems is becoming more complex as the development of self-driving technology progresses. One approach to the development of self-driving systems is the use of ROS; however, the system used in the automotive industry is typically designed using MATLAB/Simulink, which can simulate and evaluate the models used for self-driving. These models are incompatible with ROS-based systems. To allow the two to be used in tandem, it is necessary to rewrite the C++ code and incorporate them into the ROS-based system, which makes development inefficient. Therefore, the proposed framework allows models created using MATLAB/Simulink to be used in a ROS-based self-driving system, thereby improving development efficiency. Furthermore, our evaluations of the proposed framework demonstrated its practical potential.

**2012 ACM Subject Classification** Information systems → Open source software

**Keywords and phrases** self-driving systems, framework, robot operating system (ROS), MAT-LAB/Simulink

**Digital Object Identifier** [10.4230/OASIcs.ASD.2019.3](https://doi.org/10.4230/OASIcs.ASD.2019.3)

**Funding** This work was partially supported by Mr. Tohru Kikawada and JST PRESTO, Japan (grant No. JPMJPR1751).

*Yasuhiro Oda*: Presently with Hitachi Industry & Control Solutions, Ltd.

# **1 Introduction**

Self-driving systems continuously increase in complexity along with the increasing number of required functionalities. One approach to the development of complicated systems is the use of Robot Operating System (ROS) [\[5\]](#page-8-0) [\[12\]](#page-8-1) [\[13\]](#page-8-2). ROS characteristics, such as abstracting hardware and improving code reusability, make the development of such systems more efficient. A ROS-based self-driving system is Autoware [\[1\]](#page-8-3). Autoware is open-source software for autonomous vehicles and can be used in embedded systems, such as NVIDIA DRIVE PX2 [\[10\]](#page-8-4) and Kalray MPPA-256 [\[11\]](#page-8-5).

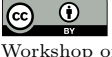

© Shota Tokunaga, Yuki Horita, Yasuhiro Oda, and Takuya Azumi; licensed under Creative Commons License CC-BY Workshop on Autonomous Systems Design (ASD 2019). Editors: Selma Saidi, Rolf Ernst, and Dirk Ziegenbein; Article No. 3; pp. 3:1–3[:9](#page-8-6) [OpenAccess Series in Informatics](https://www.dagstuhl.de/oasics/) OPULALLESS DOLLOW IN INICIALLES IN AN ARREST DASICS [Schloss Dagstuhl – Leibniz-Zentrum für Informatik, Dagstuhl Publishing, Germany](https://www.dagstuhl.de)

<span id="page-1-0"></span>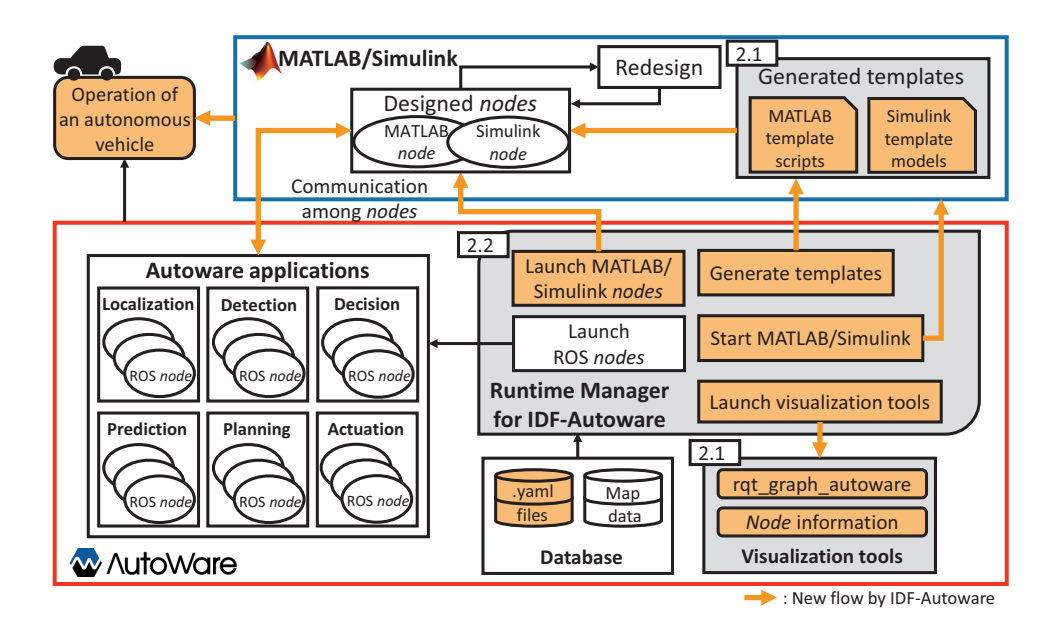

**Figure 1** System model of IDF-Autoware.

However, in the automotive industry, the design of self-driving subsystems, such as detection, planning, and control have often used MATLAB®/Simulink® [\[3\]](#page-8-7). The models designed using MATLAB/Simulink can not be directly linked to Autoware in the currently adopted development framework. To integrate such models into Autoware, it is necessary to generate and incorporate the associated C++ code. Although MATLAB/Simulink has a C++ code generation functionality, code corresponding to Autoware (i.e., ROS) can not be generated, thereby deteriorating development efficiency. Moreover, it is possible that a model ported to Autoware will not perform as designed because the MATLAB/Simulink environment differs from that of Autoware. To address these limitations, we propose a framework called IDF-Autoware [\[2\]](#page-8-8) (Figure. [1\)](#page-1-0) that manages models designed using MATLAB/Simulink as nodes that represent individual processes in ROS. This enables data exchange between Autoware and MATLAB/Simulink, thereby allowing the models to be used without incorporation into Autoware.

To the best of our knowledge, this is the first work that co-simulation and operation of a real vehicle using MATLAB/Simulink for self-driving systems. The main contributions of this study are as follows:

- We confirmed the practicality of the method by comparing the data transfer time and  $\mathcal{L}_{\mathcal{A}}$ processing capacity of ROS and MATLAB/Simulink (Section [3.1\)](#page-5-0), as well as that the nodes designed using MATLAB/Simulink could be applied to the co-simulation and operation of an autonomous vehicle;
- We improved the design efficiency in MATLAB/Simulink based on IDF-Autoware generating MATLAB template scripts and Simulink template models (Section [3.2\)](#page-7-0), which help a developer design nodes for Autoware using MATLAB/Simulink;
- We improved usability by extending Runtime Manager, which is a graphical user interface  $\frac{1}{2}$ (GUI) tool for Autoware, to enable operations for MATLAB/Simulink (Section [3.3\)](#page-8-9), as well as making available the other functionalities provided by IDF-Autoware (e.g., template generation).

<span id="page-2-1"></span>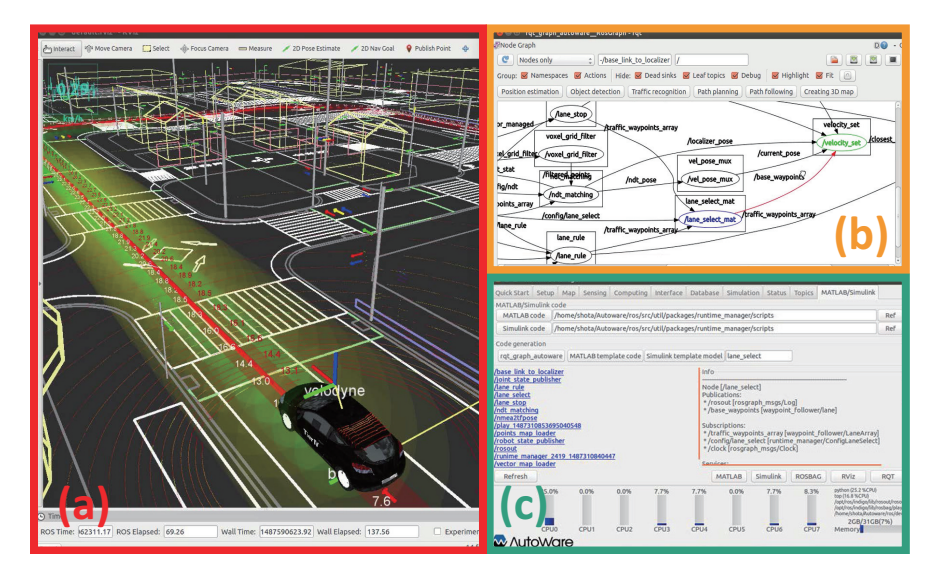

**Figure 2** Screenshot of co-simulation using IDF-Autoware: (a)RViz displaying Autoware status, (b) the rqt\_graph\_autoware, and (c) the Runtime Manager for IDF-Autoware.

# **2 Design and Implementation**

The functionalities provided by IDF-Autoware facilitate the integrated development of Autoware and MATLAB/Simulink. The key functionalities are as follows (Figure. [1\)](#page-1-0):

- They generate MATLAB template scripts and Simulink template models, and provide  $\blacksquare$ visualization tools to aid template generation (Section [2.1\)](#page-2-0);
- They enable MATLAB/Simulink to operate on Runtime Manager, to display node  $\blacksquare$ information, and to make use of the other provided functionalities (Section [2.2\)](#page-3-0)

In this section, we discuss the design and implementation of each of these functionalities, and use cases of the proposed framework are shown.

## <span id="page-2-0"></span>**2.1 Template Generation**

When MATLAB/Simulink is used to design nodes for Autoware, the nodes must contain essential information, such as a node name, the topics to publish/subscribe, and the message type of each topic. This information can be obtained by analyzing the source code of Autoware and executing ROS commands. However, the need for such analyses places a burden on developers, especially on those who are unfamiliar with ROS. Therefore, we provided functionalities that allow the generation of MATLAB template scripts and Simulink template models that include this necessary information, as the templates help developers design nodes in MATLAB/Simulink. Additionally, we made two visualization tools to aid the template generation. One is the rqt\_graph\_autoware plugin (Figure. [2](#page-2-1) (b)). In addition to the functionalities of rqt\_graph [\[7\]](#page-8-10), rqt\_graph\_autoware can render node dependency, such as sensing, perception, decision, and planning, for Autoware applications. The other tool displays a list of the running nodes and provides information on any node selected from the list.

As noted, before the template of a desired node is generated, it is necessary to obtain node information; therefore, a .yaml file containing information pertaining to all Autoware nodes was created. Based on this information, templates are created using functions provided by Robotics System Toolbox™ [\[4\]](#page-8-11), which provides the interface between ROS and MATLAB/Simulink. Developers can create nodes for Autoware in MATLAB/Simulink using the generated template.

To implement the rqt\_graph\_autoware plugin, we created .dot files that render node dependency graphs for each Autoware's application. Moreover, to create the GUI for rqt\_graph\_autoware, we added buttons to rqt\_graph using Qt designer, which is a Qt tool for designing a GUI. The buttons were configured to open each .dot file, and clicking on these buttons cause a graph to be drawn. This allows developers visualization of the nodes included in each Autoware's application.

To display node information, we used a rosnode command-line tool [\[6\]](#page-8-12) that includes commands that fetch node information, including *rosnode list* and *rosnode info node\_name*. The *rosnode list* command displays a list of running nodes, whereas *rosnode info node\_name* displays information about the topics to be published/subscribed by the node. Displaying the results of these commands in Runtime Manager renders the node information easily comprehensible. Section [2.2](#page-3-0) describes the method for displaying these results in Runtime Manager.

# <span id="page-3-0"></span>**2.2 Runtime Manager for IDF-Autoware**

Autoware and MATLAB/Simulink are operated with different GUI tools; thus, this is troublesome for users who want to use the two simultaneously. Therefore, we added GUIs to the Autoware's GUI tool (i.e., Runtime Manager) to allow use of MATLAB/Simulink and the functionalities provided in IDF-Autoware (Figure. [2](#page-2-1) (c)). These GUIs enabled the following functionalities:

- Starting MATLAB, Simulink, and rqt\_graph\_autoware; m.
- Executing MATLAB scripts and Simulink models; m.
- Generating MATLAB template scripts and Simulink template models;  $\blacksquare$
- Displaying *node* information.

This unification of operation method simplifies the MATLAB/Simulink operation and the utilization of the provided functionalities.

Runtime Manager was designed using the wxPython toolkit [\[9\]](#page-8-13). Therefore, we designed the GUIs for the added functionalities using wxGlade [\[8\]](#page-8-14), and outputted its designs as wxPython. The GUIs involve buttons and panels that execute each functionality.

We next modified the Runtime Manager execution code to configure them for GUI functionalities. The execution code imports modules, including the code generated by wxGlade, and loads the .yaml files. In the execution code, loading .yaml files initiates functions that align simple operations to specified buttons. Therefore, by creating a yaml file for MAT-LAB/Simulink, we configured the initiation of MATLAB, Simulink, and rqt\_graph\_autoware to each button.

To allow the execution of MATLAB scripts and Simulink models from Runtime Manager, we created multiple GUIs with the following configurations:

- $\blacksquare$  A button to open a dialog for file selection;
- A panel displaying the absolute path of the selected file; and
- A button to execute the file displayed on the panel.

This execution button was designed to run if the selected file was a MATLAB/Simulink file (i.e., a .m or .slx file).

### **S. Tokunaga, Y. Horita, Y. Oda, and T. Azumi 3:5**

#### <span id="page-4-0"></span>**Table 1** Evaluation environment.

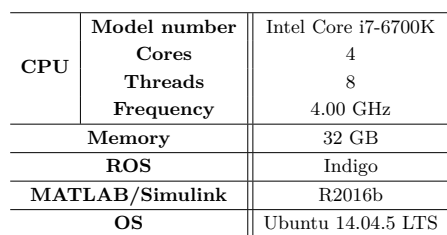

<span id="page-4-1"></span>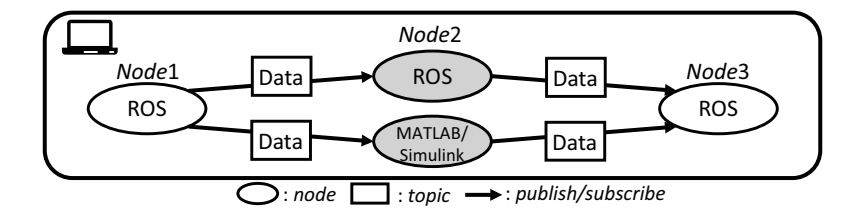

**Figure 3** Measurement of transfer time.

To generate MATLAB template scripts and Simulink template models, we designed the following GUIs: a panel to input the node name and buttons to run the execution code that generates the template of the input node.

For the node information display, we designed two panels, with the first displaying the output of the executing *rosnode list*. When a node is selected from the list, the second panel displays the output of *rosnode info the\_selected\_node\_name*, which eliminates the need to enter the rosnode command.

# <span id="page-4-2"></span>**2.3 Use Case**

IDF-Autoware allows co-simulation of Autoware and MATLAB/Simulink. The demonstration video can be viewed at the following hyperlink: <https://youtu.be/X4d9VbXnPeg> (Figure. [2\)](#page-2-1). In this video, one of the nodes necessary for planning is executed by MATLAB/Simulink. This simulation facilitates an operational check of MATLAB/Simulink nodes. Moreover, it can also be used for experiments using an autonomous vehicle. The demonstration video showing operating of the autonomous vehicle using IDF-Autoware can be seen at the following hyperlink: <https://youtu.be/wusCU2VPGGQ>.

# **3 Evaluations**

The main goal of this study was to improve development efficiency. To demonstrate this improvement, the practicality of IDF-Autoware, efficiency, and usability were evaluated. To evaluate the practicality, we compared the communication times among nodes within ROS and between ROS and MATLAB/Simulink. Additionally, we performed a co-simulation and operation of an autonomous vehicle to show the practicality of the proposed framework. We investigated the design efficiency by measuring the generated MATLAB/Simulink template. To evaluate the usability, we compared the development environments with Autoware, Robotics System Toolbox, and IDF-Autoware. These evaluations demonstrated that IDF-Autoware improved the development efficiency. Table [1](#page-4-0) summarizes the software and hardware environments used in the experiments.

<span id="page-5-1"></span>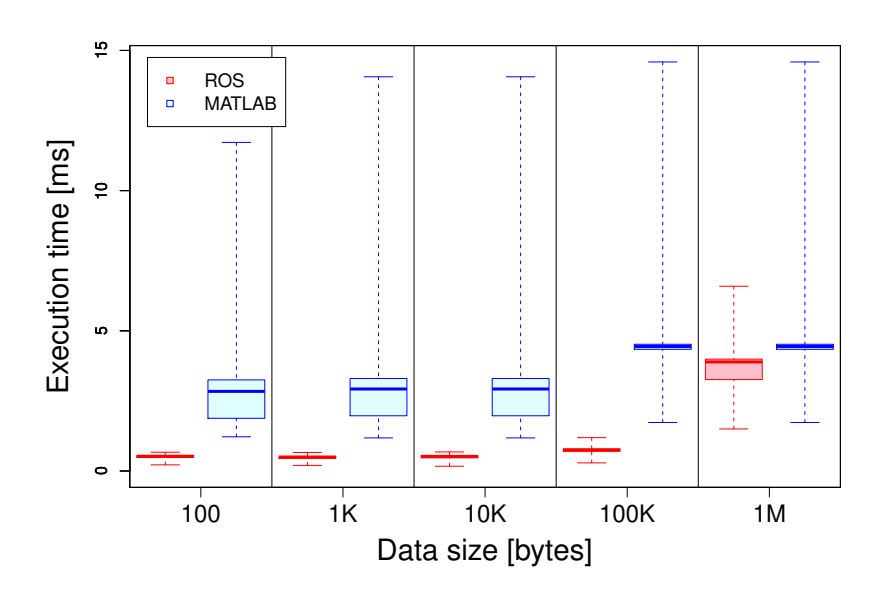

**Figure 4** The average transfer time according to the size of the message data.

### <span id="page-5-0"></span>**3.1 Practicality**

IDF-Autoware enabled the communication of nodes designed using MATLAB/Simulink with Autoware nodes to improve the development efficiency. However, it was necessary to consider the effect of using Autoware with only ROS and together with MATLAB/Simulink together. Therefore, to evaluate practicality, ROS and MATLAB/Simulink were compared as follows:

- **1.** According to the relationship between the transfer time and the data size when a message is sent via ROS and via MATLAB/Simulink, respectively; and
- **2.** According to the processing capacity when the same type of method was used.

As shown in Figure. [3,](#page-4-1) the transfer time was defined as the elapsed time when Node 1 published the message to Node 3, which subscribed the message via Node 2. The processing capacity was compared with the processing time over 1,000 iterations and using the same machine (Node 1 published the message at 10 Hz).

We measured the ROS and MATLAB/Simulink transfer time when the message data size on each topic was set to  $100$ ,  $1 \text{ K}$ ,  $10 \text{ K}$ ,  $100 \text{ K}$ , and  $1 \text{ M}$  bytes. Figure. [4](#page-5-1) shows the transfer times via ROS and MATLAB/Simulink plotted against each data size. Both the ROS and MATLAB/Simulink transfer times increased along with data size, although the data transfer by MATLAB/Simulink had an overhead exceeding that of ROS. However, the MATLAB/Simulink transfer time did not exceed the Autoware maximum of 32 Hz.

<span id="page-6-0"></span>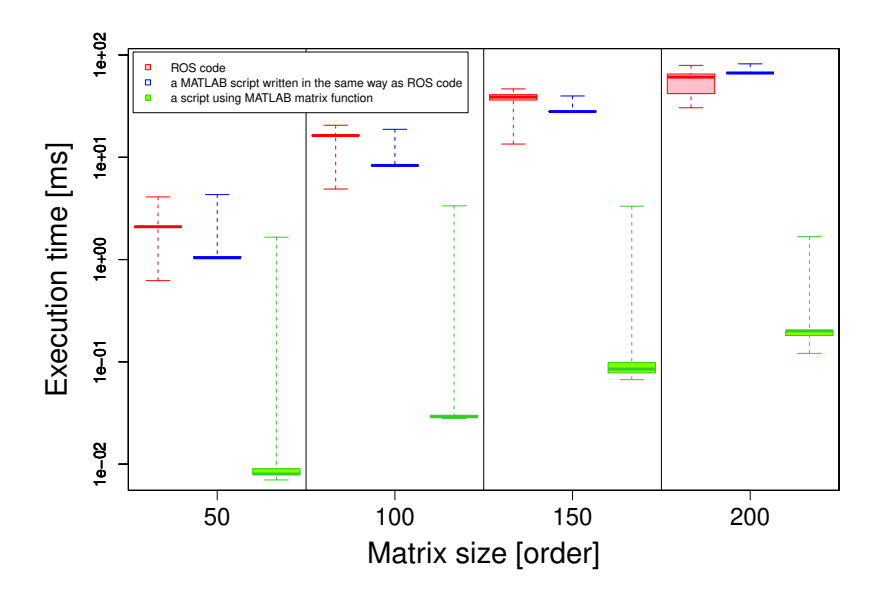

**Figure 5** The average processing time according to each matrix size.

<span id="page-6-1"></span>**Table 2** Task reduction using MATLAB template scripts.

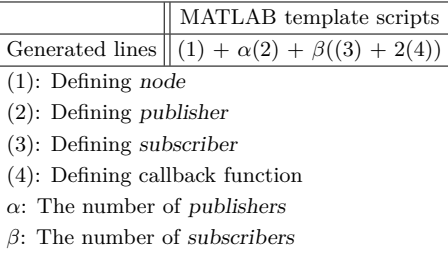

To evaluate the processing capacity, we measured the processing times of ROS and MATLAB/Simulink when multiplying square matrices on the order of 50, 100, 150, and 200, which served as easy points of reference to enable comparison of ROS with MATLAB/Simulink rather than as a requirement for self-driving. The evaluation measured the time required to process the time complexity at each matrix size and assessed the performance of the functions provided by MATLAB/Simulink. Therefore, the MATLAB/Simulink processing time was measured using two MATLAB scripts: one written in the same way as the ROS code, and the other using MATLAB matrix functions. Figure. [5](#page-6-0) shows the processing times at each matrix size. When using the MATLAB script written in the same way as the ROS code, the processing times of ROS and MATLAB/Simulink were approximately the same. By contrast, when the MATLAB script used matrix functions, its processing time was significantly shorter than that of the other two methods, because processing was executed on multiple cores with multiple threads, even when this was unspecified. Comparison of the processing times with the transfer times revealed that the script using matrix functions was again significantly faster, thereby confirming that application of the functions provided by MATLAB/Simulink code enabled the handling of processes with large time complexity (e.g., image processing), even when accounting for the transfer time. Therefore, as shown the videos in Section [2.3,](#page-4-2) the practicality of IDF-Autoware is demonstrated.

### **3:8 IDF-Autoware**

|                                                          | Simulink template models |                                                      |  |  |  |
|----------------------------------------------------------|--------------------------|------------------------------------------------------|--|--|--|
| Simulink blocks                                          |                          | $\alpha((1) + (2) + (3)) + \beta((4) + (5) + (6))$   |  |  |  |
| Settings                                                 |                          | $(i) + (\alpha + \beta)((ii) + (iii) + (iv) + 2(v))$ |  |  |  |
| $(1)$ : Placing Publisher                                |                          | (i): Defining model name                             |  |  |  |
| $(2)$ : Placing Message                                  |                          | $(ii):$ setting message name                         |  |  |  |
| $(3)$ : Placing Bus Assignment (iii): setting topic name |                          |                                                      |  |  |  |
| $(4)$ : Placing Subscriber                               |                          | $(iv)$ : Configuring topic source                    |  |  |  |
| $(5)$ : Placing Bus Selector                             |                          | $(v)$ : Connecting blocks                            |  |  |  |
| $(6)$ : Placing Terminal                                 |                          | $\alpha$ : The number of publishers                  |  |  |  |
|                                                          |                          | $\beta$ : The number of subscribers                  |  |  |  |

<span id="page-7-1"></span>**Table 3** Task reduction using Simulink template models.

<span id="page-7-2"></span>**Table 4** Functionalities available with Autoware, Robotics System Toolbox, and IDF-Autoware.

|                                      | Autoware [1] Robotics System Toolbox [4] IDF-Autoware [2] |  |
|--------------------------------------|-----------------------------------------------------------|--|
| <b>Operating Autoware</b>            |                                                           |  |
| <b>Operating MATLAB/Simulink</b>     |                                                           |  |
| Communicating between                |                                                           |  |
| Autoware and MATLAB/Simulink         |                                                           |  |
| Drawing node dependency              |                                                           |  |
| Generating MATLAB/Simulink templates |                                                           |  |
| Displaying node information          |                                                           |  |

# <span id="page-7-0"></span>**3.2 Efficiency**

To improve the design efficiency, a functionality to generate both MATLAB template scripts and Simulink template models was provided. These templates help developers design nodes for Autoware in MATLAB/Simulink.

Table [2](#page-6-1) shows the amount of the template generated by a MATLAB template script. The MATLAB template script defines the essential information, as mentioned in Section [2.1,](#page-2-0) and creates callback functions utilized when a topic is subscribed. For example, the lane\_stop node required for planning has one publisher and five subscribers. One line is generated to define a node, a subscriber, and a publisher, and two lines are generated to define the callback function. Therefore, in total, 17 lines are generated for the MATLAB template script for the lane\_stop node.

When creating a Simulink model, it is necessary to place and configure the Simulink blocks, to define the model name, and to connect the blocks. Table [3](#page-7-1) summarizes the number of Simulink blocks placed and the settings created by a Simulink template model. The Simulink template model defines the model name and places the essential Simulink blocks, thereby creating a model for Autoware. Additionally, the Simulink blocks are configured and connected together. For example, when the Simulink template model of lane\_stop node is generated, 18 Simulink blocks are placed and 31 settings are configured in total.

If the functionality allowing MATLAB/Simulink templates to be generated is not provided, the developer must examine the node information and define it in a MATLAB script or a Simulink model. By contrast, when the templates are used, this becomes unnecessary; therefore, this improves design efficiency.

### <span id="page-8-6"></span>**S. Tokunaga, Y. Horita, Y. Oda, and T. Azumi 3:9**

## <span id="page-8-9"></span>**3.3 Usability**

IDF-Autoware enables the operation of MATLAB/Simulink in Autoware and provides functionalities to improve the usability. Here, we compared the available functionalities between Autoware, Robotics System Toolbox, and IDF-Autoware, as summarized in Table [4.](#page-7-2)

Autoware cannot operate MATLAB/Simulink, and Robotics System Toolbox cannot operate Autoware. IDF-Autoware provides functionalities required to operate MATLAB/Simulink in Runtime Manager for IDF-Autoware, such as starting MATLAB/Simulink or executing MATLAB scripts and Simulink models. Therefore, IDF-Autoware can operate both systems. Communication between Autoware and MATLAB/Simulink is possible in Robotics System Toolbox and IDF-Autoware. Moreover, IDF-Autoware provides a drawing to visualize node dependency using the rqt\_graph\_autoware plugin created by extending rqt\_graph available in Autoware. In addition to these features, IDF-Autoware can generate MATLAB/Simulink templates and display node information. Because this increases the number of available functionalities, the usability is also enhanced, which in turn improves development efficiency.

### **4 Conclusion**

In this paper, we described the development of an integrated development framework for Autoware with MATLAB/Simulink (IDF-Autoware) that enabled communication between Autoware and MATLAB/Simulink. We evaluated the data transfer time and processing capacity of MATLAB/Simulink, and confirmed the practicality of the method by using both co-simulations and experiments using an autonomous vehicle. IDF-Autoware facilitated the generation of MATLAB/Simulink templates that can help developers create models using MATLAB/Simulink for Autoware, thereby improving the design efficiency. Furthermore, the functionalities added to IDF-Autoware allow Runtime Manager to operate MATLAB/Simulink and various functionalities, further improving usability. Our findings confirmed that IDF-Autoware improved the development efficiency.

### **References**

- <span id="page-8-3"></span>**1** Autoware/github.com. URL: <http://github.com/CPFL/Autoware>.
- <span id="page-8-8"></span>**2** IDF-Autoware/github.com. URL: <https://github.com/T-Shota/IDF-Autoware>.
- <span id="page-8-7"></span>**3** MATLAB/Simulink. URL: <http:///www.mathworks.com>.
- <span id="page-8-11"></span>**4** Robotics System Toolbox. URL: <https://mathworks.com/products/robotics.html>.
- <span id="page-8-0"></span>**5** ROS.org. URL: <http://www.ros.org>.
- <span id="page-8-12"></span>**6** ROS.org/rosnode. URL: <http://wiki.ros.org/rosnode>.
- <span id="page-8-10"></span>**7** ROS.org/rqt\_graph. URL: [http://wiki.ros.org/rqt\\_graph](http://wiki.ros.org/rqt_graph).
- <span id="page-8-14"></span>**8** wxglade.sourceforge.net. URL: <http://wxglade.sourceforge.net>.
- <span id="page-8-13"></span>**9** wxpython.org. URL: <http://wxpython.org>.
- <span id="page-8-4"></span>**10** S. Kato, S. Tokunaga, Y. Maruyama, S. Maeda, M. Hirabayashi, Y. Kitsukawa, A. Monrroy, T. Ando, Y. Fujii, and T. Azumi. Autoware on Board: Enabling Autonomous Vehicles with Embedded Systems. In *Proc. of ICCPS*, 2018.
- <span id="page-8-5"></span>**11** Y. Maruyama, S. Kato, and T. Azumi. Exploring Scalable Data Allocation and Parallel Computing on NoC-Based Embedded Many Cores. In *Proc. of ICCD*, 2017.
- <span id="page-8-1"></span>**12** M. Quigley, K. Conley, B. Gerkey, J. Faust, T. Foote, J. Leibs, E. Berger, R Wheeler, and A. Ng. ROS: an open-source Robot Operating System. In *Proc. of ICRA, Open-Source Software Workshop*, 2009.
- <span id="page-8-2"></span>**13** Y. Saito, T. Azumi, S. Kato, and N. Nishio. Priority and Synchronization Support for ROS. In *Proc. of CPSNA*, 2016.